## **اختبار التدفق الخاص بك**

يمكن للمستخدمين اختبار تدفقاتهم بسهولة قبل نشرها للتأكد من أن كل خطوة تأخذ مكانها وأن الإجراءات دقيقة تمامًا.

التدفقات التي يمكن اختبارها <mark>@</mark>

يتوفر هذا الخيار فقط عندما يكون التدفق في حالة نشطة. i

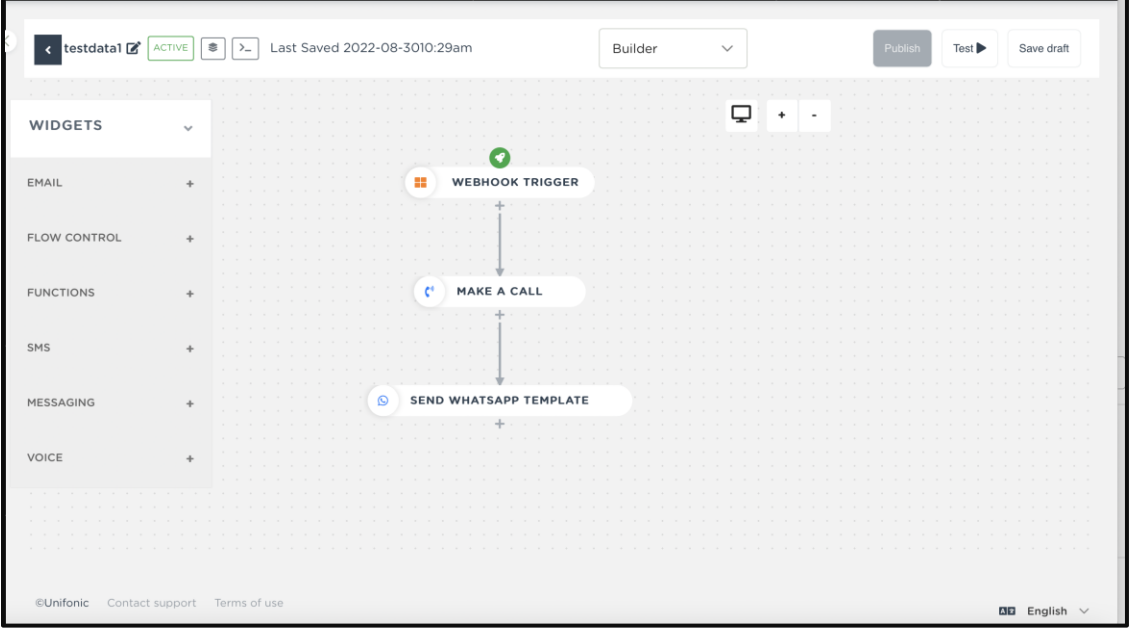

الختبار التدفق الخاص بك

- **ب** .1 حدد أحد التدفقات النشطة من صفحة **التدفقات الخاصة .**
- 2. انقر فوق الزر ا**ختبار** ، وسيتم عرض مشروط حيث يجب عليك إضافة قيمة المتغيرات التي قمت

بتكوينها في المشغل الخاص بك.  $\ddot{\cdot}$ i

.3 **"**حدد المتغ ي من القائمة المقابلة، ثم انقر فوق الزر **"إضافة.**

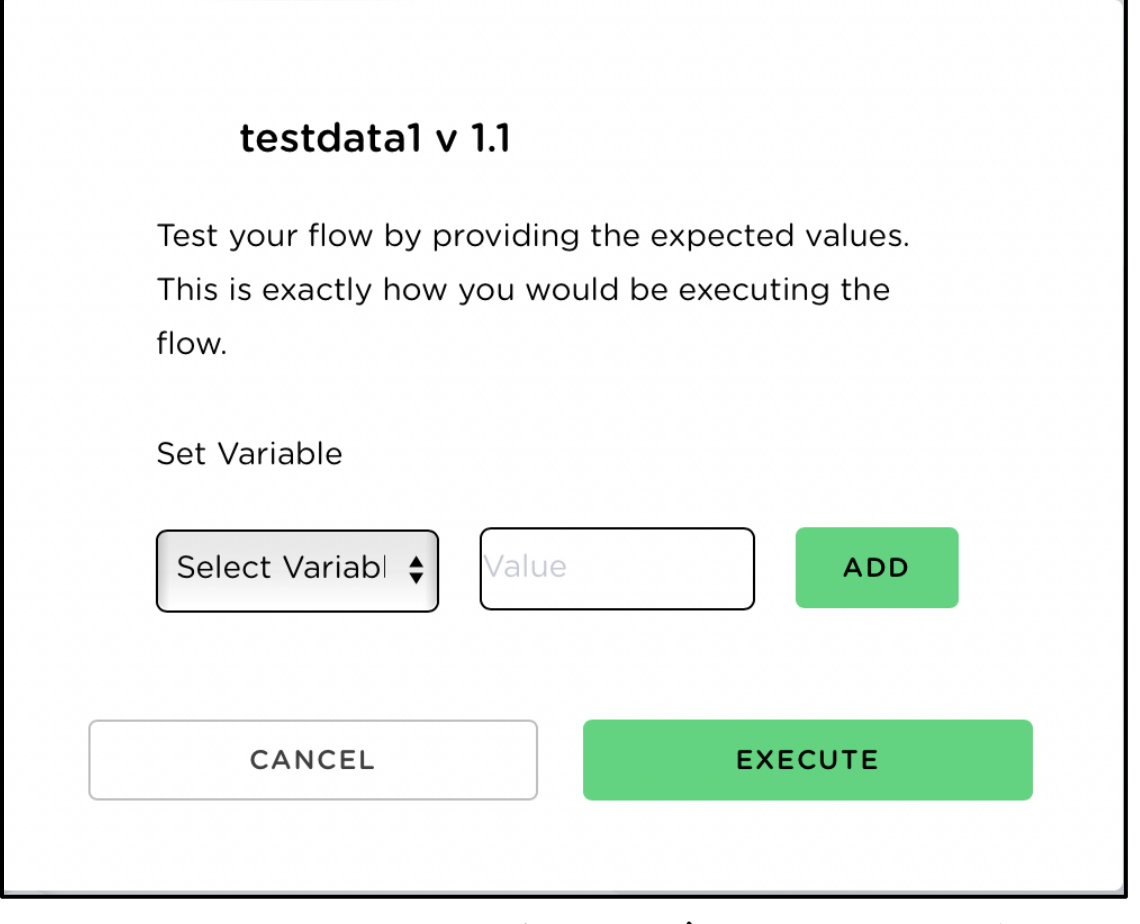

2. بمجرد الانتهاء، انقر فوق الزر **"تنفيذ "**وسيتم تنفيذ التدفق بناءً على المتغيرات المستلمة.